Réjean Jobin 2007/01/01

[Technologies éducatives](https://correspo.ccdmd.qc.ca/category/technologies-educatives/)

## Un assistant correcteur chaque enseignant

ous avez toujours rêvé d'avoir un assistant de cours qui s'occuperait de la correction de vos examens ? C'est maintenant chose faite, et il ne vous en coûtera rien ! En effet, il est désormais possible de bâtir un questionnaire sommatif avec Netquiz Pro et d'obtenir la correction dès

qu'il a été rempli par vos étudiants.

V

Ce logiciel outil permet de construire des exercices ou des tests dans Internet sans posséder de connaissances en programmation. C'est un éditeur très convivial qui permet de sauvegarder un questionnaire en format HTML ; le test créé dans un répertoire doit tout simplement être installé sur un serveur Web. Cet outil très polyvalent permet de créer des évaluations en ligne avec transmission des résultats sécurisée et fiable, ou encore, des exercices d'apprentissage pertinents.

Netquiz Pro vous propose 11 types de questions :

- associations
- choix multiple
- damier
- développement
- dictée
- mise en ordre
- réponses brèves
- réponses multiples
- texte lacunaire
- vrai ou faux
- zones à identifier sur une image

Ces questions peuvent comporter du texte, des images, du son, de la vidéo et des hyperliens Web. Elles peuvent aussi être configurées de différentes manières, selon vos besoins.

Vous composez d'abord toutes vos questions dans un même fichier, ce qui constitue votre banque. Il suffit alors de les glisser dans les différents questionnaires que vous désirez créer, comme on peut le voir à la figure 1.

| 000            |                                              | Exemples Netquiz Pro.npro |                      |               |  |
|----------------|----------------------------------------------|---------------------------|----------------------|---------------|--|
| Givestom 0.000 |                                              |                           |                      |               |  |
| Code           | Tilles                                       | <b>Type de question</b>   | Pundirution Ermarque |               |  |
| Q1             | Le maître du suspense                        | Choix multiples           | 1,0                  | Pour Cinéquiz |  |
| QZ             | Succès du Bax Office                         | Mse en ordre              | 1,0                  | Pour Cinéquiz |  |
| 03             | Stars de Hbllywood                           | Associations              | 1,0                  | Pour Cinéquiz |  |
| $Q-4$          | La triogie de Krzysztof Kieslowski (1993-94) | Texte lacunaire           | 5,0                  | Pour Cinéquiz |  |
| Q5             | Serguel M. Eisenstein                        | Réponses multiples        | 1,0                  | Pour Cinéquiz |  |
| D6             | Cinéma québécois                             | Régonse brève             | 1,0                  | Pour Cinéquiz |  |
| 07             | Cet obscur objet ou désir                    | Vrai ou faux              | 1,0                  | Pour Cinéquiz |  |
| QB             | L'univers fellnien                           | Texte lacunaire           | 1,0                  | Pour Cinéquiz |  |
| Q9             | Musicues de films                            | Choix multiples           | 1,0                  | Pour Cinéquiz |  |
| 010            | Personnages principaux                       | Damier                    | 1,0                  | Pour Cinéquiz |  |
| 011            | Votre opinion est importante                 | Développement             | ō                    | Pour Cinéquiz |  |
| 012            | Réalisateurs et bandes annonces              | Zones à identifier        | 1.0                  | Pour Cinéquiz |  |
| 013            | Denvis Arcand                                | Réponses multiples        | 1.0                  | Pour Cinéquiz |  |
| 014            | Court métrage, Neligan, Profils et regards   | Dictée                    | 1,0                  | Pour Cinéquiz |  |
| 015            | Biologie                                     | Choix multiples           | 1.0                  | Pour Thema    |  |
| 016            | Techniques policières                        | Réponses multiples        | 1,0                  | Pour Thema    |  |
| 017            | Géographie                                   | Mae en ordre              | 1,0                  | Pour Thema    |  |
| 018            | Histoire                                     | Régonses multiples        | 1,0                  | Pour Thema    |  |
| 019            | Architecture                                 | Associations              | 1.0                  | Pour Thema    |  |
| 020            | Arts visuels                                 | Régonse brève             | 1,0                  | Pour Thema    |  |
| 021            | Logique                                      | Vrai ou faux              | 1.0                  | Pour Thems    |  |
| 022            | Poésie                                       | Dictée                    | 1.0                  | Pour Thema    |  |
| 023            | Chiffres significabits                       | Texte lacunaire           | 1,0                  | Pour Thema    |  |
|                |                                              |                           | $-4$                 |               |  |
|                | <b>Guestimanies</b> 00000C                   |                           |                      |               |  |
|                |                                              |                           |                      |               |  |
|                |                                              |                           |                      |               |  |
|                |                                              |                           |                      |               |  |
|                |                                              |                           |                      |               |  |
|                | Cindensis<br>Thems                           |                           |                      |               |  |
|                | 16 questions - 17<br>14 questions - 14       |                           |                      |               |  |

**Figure 1** Banque de questions et de questionnaires

Chaque élément peut être personnalisé, qu'il s'agisse de la page d'accueil, de l'apparence, du nombre et de l'ordre des questions, de la langue d'affichage ou du type d'activité (formative ou sommative). Pour produire une version Web, il suffit de sélectionner un dossier dans la fenêtre Netquiz Pro (figure 1), puis d'appuyer sur un bouton. Un répertoire contenant toutes les pages HTML du questionnaire est alors créé sur votre disque. Il ne reste plus qu'à installer ce répertoire sur un serveur Web.

Il est possible d'utiliser Netquiz Pro avec des gestionnaires de contenu (CMS) comme

Claroline, Moodle, TYPO3, etc. Bien que le texte des activités que vous avez créées soit imprimable, le logiciel n'effectue pas la mise en page ; vous ne pouvez donc pas l'utiliser pour préparer des évaluations de format traditionnel. Cette particularité de Netquiz Pro constitue en fait une autre de ses qualités, puisqu'elle nous incite à réduire notre consommation de papier.

Sur le site du Centre collégial de développement de matériel didactique ( [www.ccdmd.qc.ca/ri/netquizpro\)](http://www.ccdmd.qc.ca/ri/netquizpro), vous trouverez deux exemples d'activités composées avec l'éditeur Netquiz Pro. Il est possible de télécharger gratuitement le logiciel en français, en anglais ou en espagnol, sous environnement Windows ou Mac OS ; le site met également à votre disposition de la documentation fournissant des précisions sur son fonctionnement.

## Quelques exemples d utilisation

De nombreux enseignants, notamment en langues, utilisent Netquiz Pro pour créer des exercices. On peut, à l'aide de Google, retrouver des utilisateurs du logiciel un peu partout sur la planète. À titre d'exemple, un enseignant du cégep Vanier a produit de multiples activités pour les cours de français langue seconde avec cet outil. Une enseignante de France, Mme Agnès Couturier, s'en est servi pour réaliser un impressionnant site Internet qui propose des exercices de remédiation en français, plus particulièrement dans le cadre d'un enseignement explicite de la compréhension en lecture. Vous pouvez consulter son site à l'adresse suivante : [soutien.perso.cegetel.net/](http://soutien.perso.cegetel.net/) . Enfin, le collège de Saint-Boniface vient de mettre au point, à l'aide de Netquiz Pro, un test de classement de français qui est imposé à tous les étudiants nouvellement admis dans cet établissement.

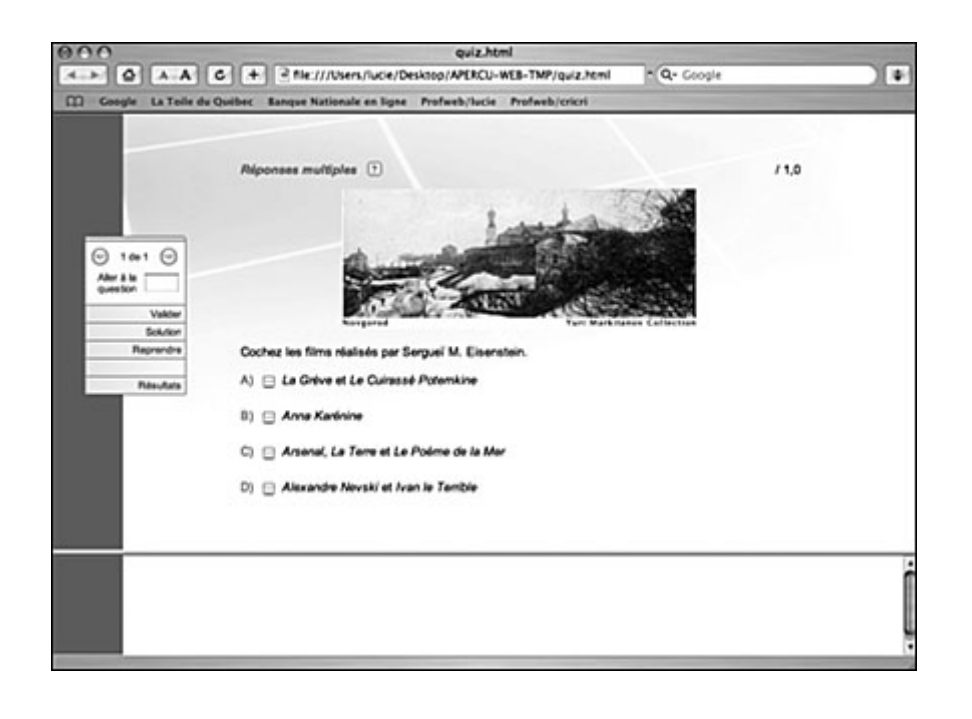

**Figure 2** Exemple d'une question à réponses multiples dans le Web

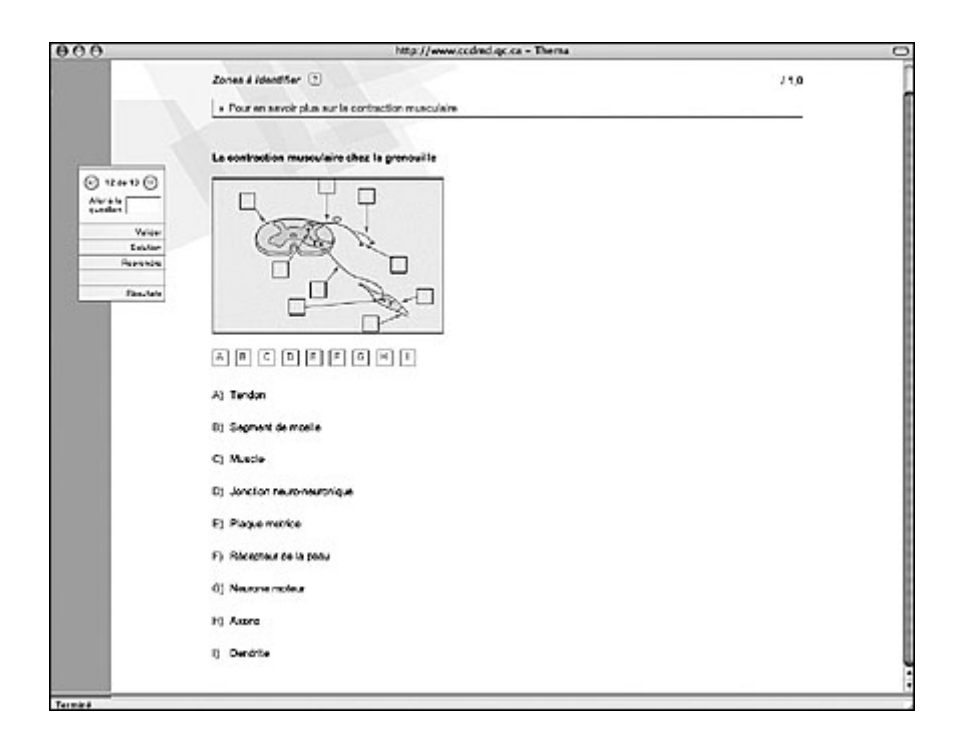

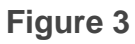

Exemple d'une question de type « zone à identifier » dans le Web

## Des inquiétudes ?

Il vous reste peut-être quelques inquiétudes. Par exemple, est-il plus simple de tricher avec un tel système ? Plusieurs raisons permettent d'affirmer que le risque est minime. D'une part, il est possible de configurer les questions de façon à faire apparaître les choix de réponses au hasard. D'autre part, le logiciel permet de faire apparaître les questions dans un ordre aléatoire. La combinaison de ces deux propriétés a pour résultat qu'il peut exister des centaines de versions différentes d'un même questionnaire.

Un petit « génie » de l'informatique peut-il accéder aux réponses ? Impossible, car les solutionnaires se trouvent exclusivement sur le serveur, lequel n'est accessible qu'à l'aide de votre gestionnaire. Pour qu'un élève parvienne à y entrer, il faut que vous lui en donniez l'accès, ce qui est peu probable.

Et s'il y a une panne d'électricité ? Comme les réponses sont colligées au fur et à mesure que l'étudiant répond, vous pourrez à tout le moins accéder aux réponses déjà enregistrées.

Voilà ! À l'instar de chacun de nous, votre assistant n'est pas un être parfait, mais il est suffisamment fiable pour vous seconder durant plusieurs années encore avant de prendre sa retraite…

Pour en savoir davantage, consultez l'article du même auteur dans le bulletin Clic (n<sup>o</sup> 63, janvier 2007).

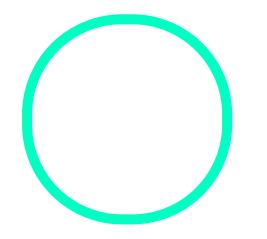

## [Réjean Jo](https://correspo.ccdmd.qc.ca/author/jobinrejean/)bin

Équipe des ressources informatiques, CCDMD